# **Process Simulator** Tips & Techniques

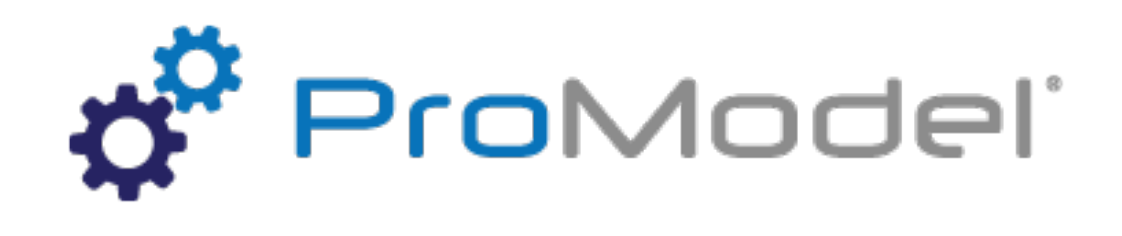

Instructor Info:

Rebecca Santos, Solutions Consultant [rdossantos@promodel.com](mailto:rdossantos@promodel.com)

Bruce Gladwin, SVP Commercial Products [bgladwin@promodel.com](mailto:bgladwin@promodel.com)

10/2019 Version 10.4.0.4145 Process Simulator Special Topics Webinar For Software Version: 10.4.0.4145 Copyright © 2019 ProModel Corporation 705 E Timpanogos Pkwy Orem, UT 84097 801-223-4600

1

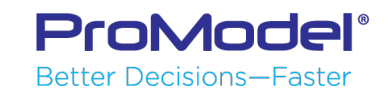

This publication may not be reproduced in whole or in part in any form or by any means, electronic or mechanical, including photocopying, recording, or otherwise, without prior written permission of ProModel Corporation. ProModel and MedModel are registered trademarks of ProModel Corporation.

# Agenda

- **Loops based on conditions**
- Modeling Equipment & Facility as Resources
- Get vs. Jointly Get
- Using Priorities to Control Events
- Shift Carryover Functionality
- Default and Custom Batching Techniques

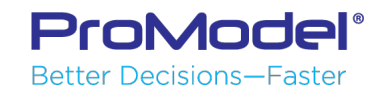

## Loops

- **Repetitive processes such those in composites** manufacturing or complex rework loops may require the use of loops.
- Loops will repeat a block of logic over and over again until a condition is met.

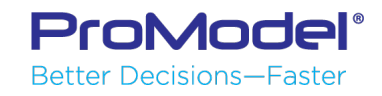

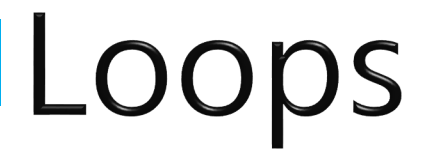

 Easy to lock up the model when a route comes out of an activity and goes back to the same activity.

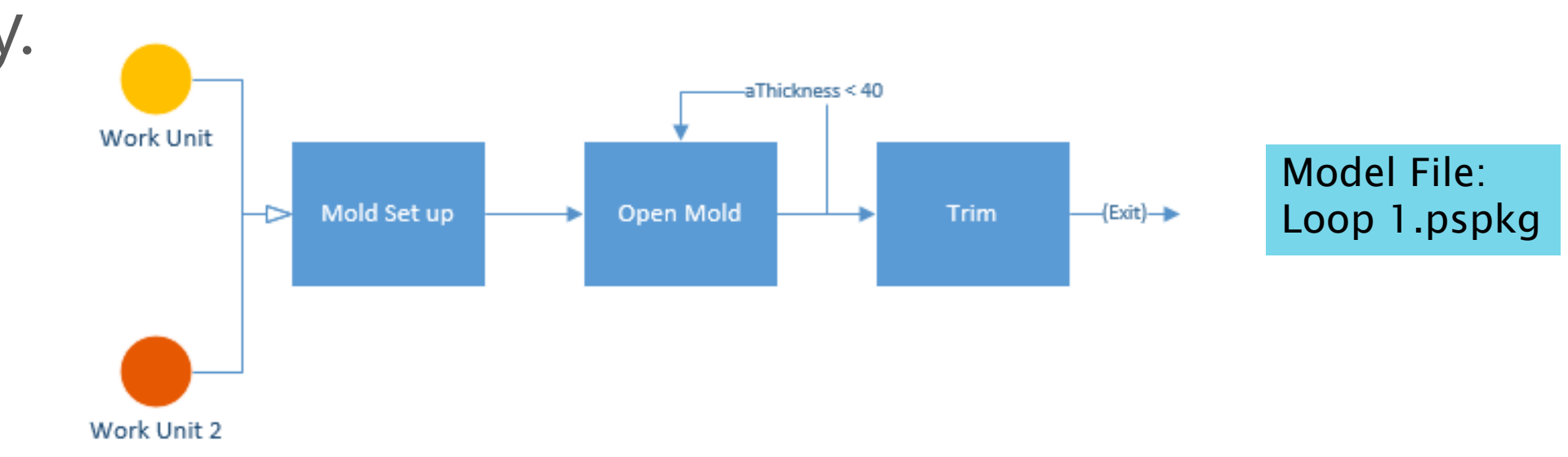

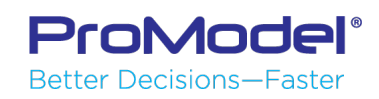

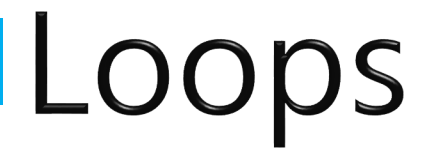

### A buffer can solve the model lock issue

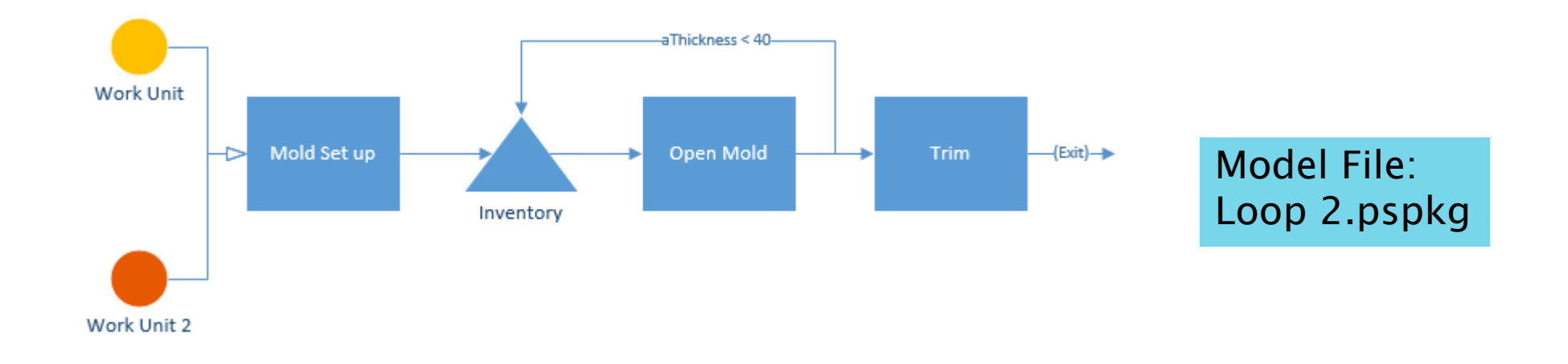

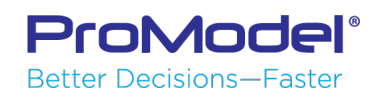

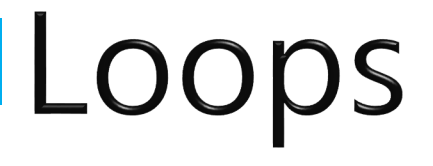

### A While Do loop can simplify the model

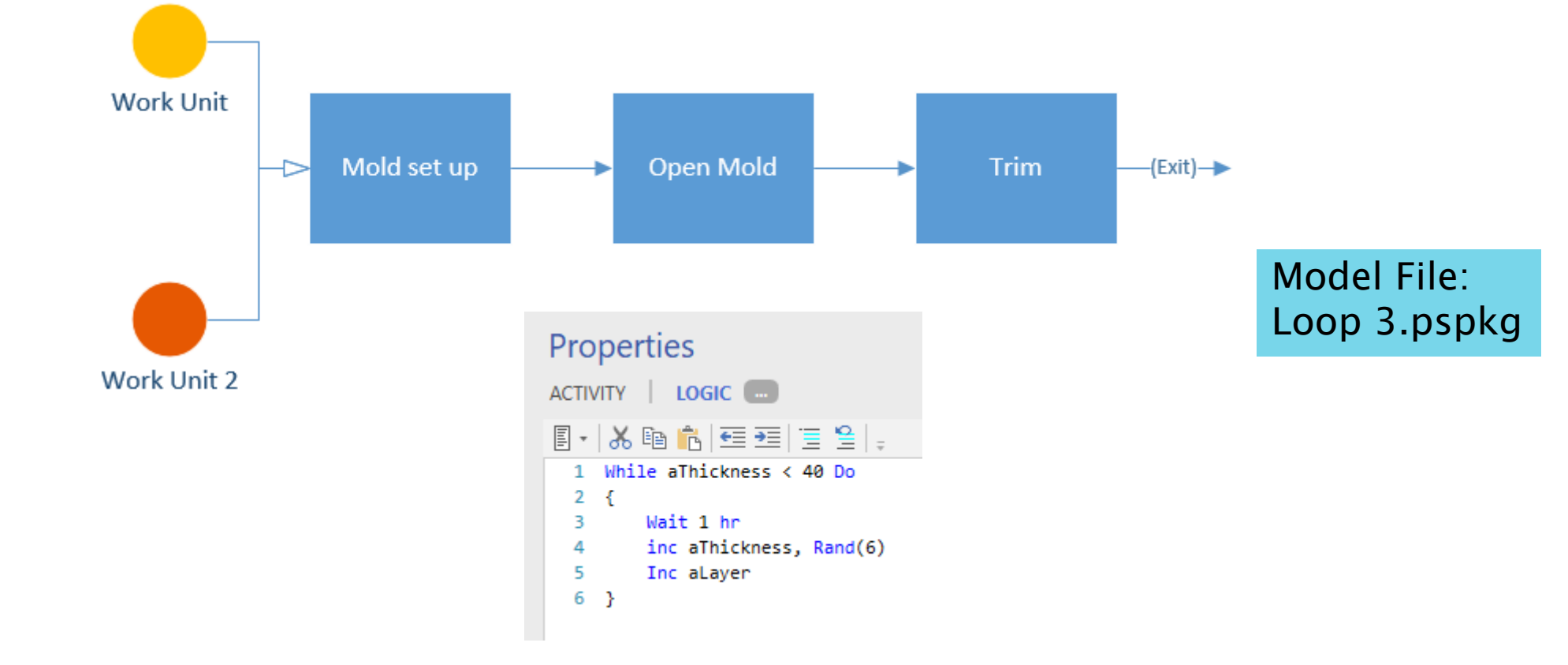

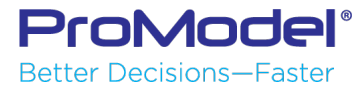

## **Activity Based vs Station Based**

Cycle (Days

- Instead of modeling based on physical locations (Activity-based model) it can be beneficial in terms of complexity to create a model based on stations and model physical locations as

resources

**Better Decisions-Faster** 

Armored Assault Vehicle Garage & Test Track Operations

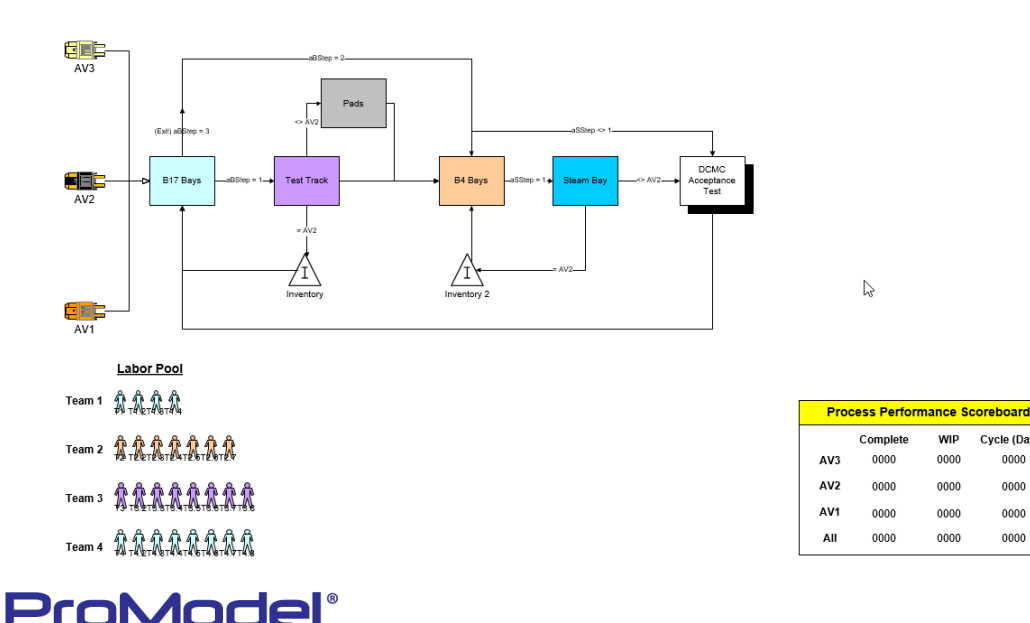

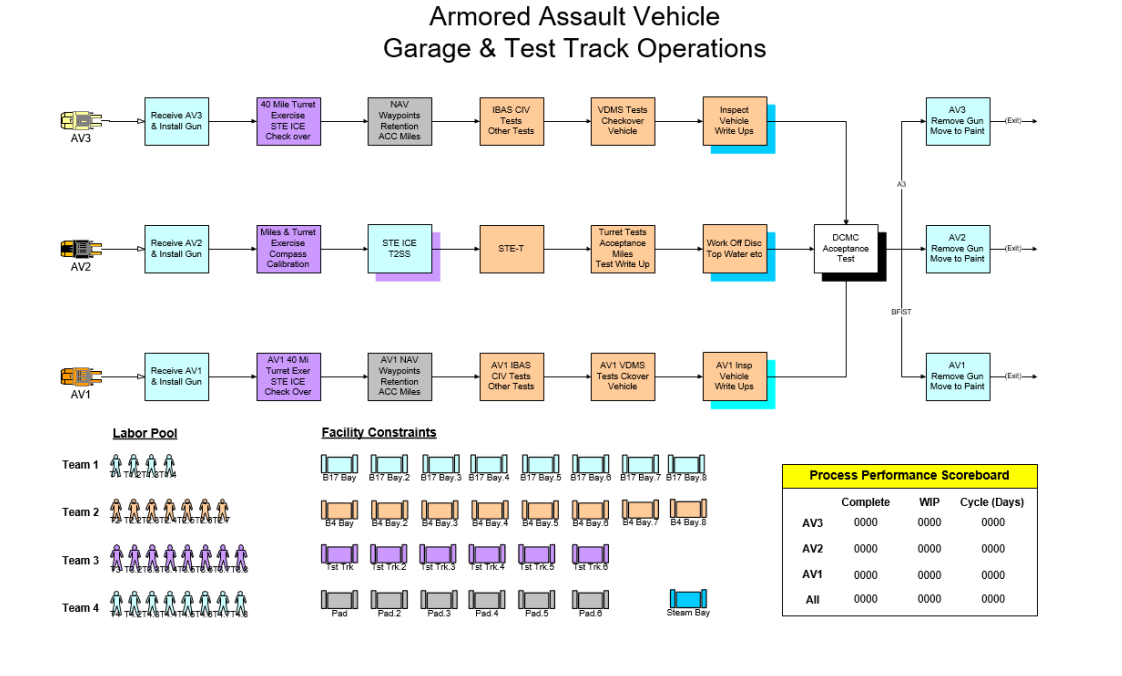

# **IGet vs. Jointly Get**

Get Res1 and Res2 Vs. Jointly Get Res1 and Res2

Resources are captured Immediately if available

Resources are only captured when all resources are available

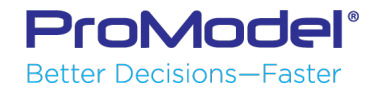

# **IUsing Priorities to Control Events**

- How and Where to Use Priorities
- Understanding Priority Levels for Resource Usage
- Entity & Downtime Control with Priorities

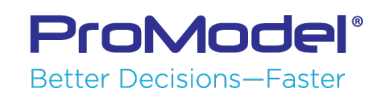

# **Where to Use Prioritie**

- Activity & Routing Dialogs
	- Priority for capturing a Resource to perform an Activity or make a Move
		- Dialogs allow Levels 1-10, plus Interrupt

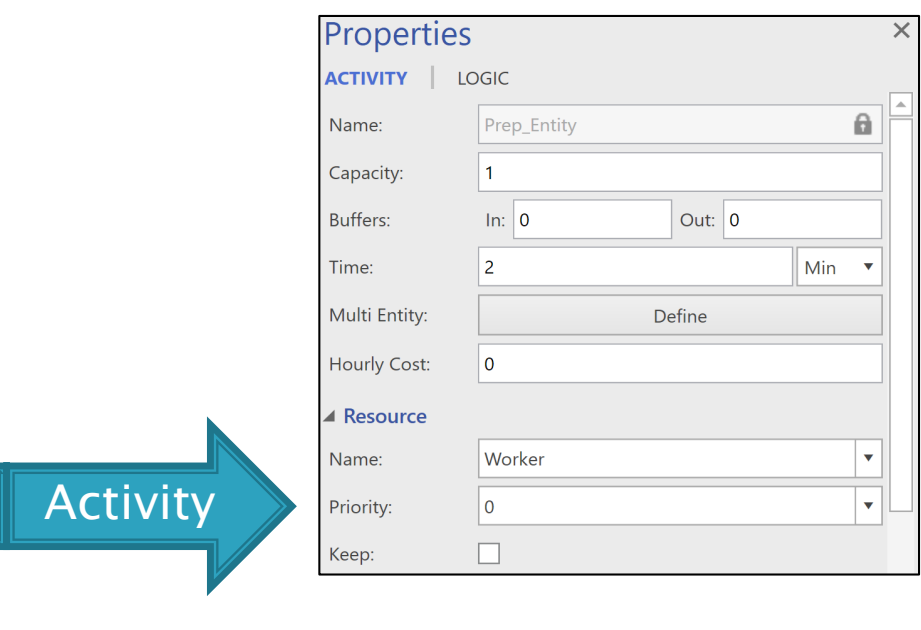

roModel

**Better Decisions-Faster** 

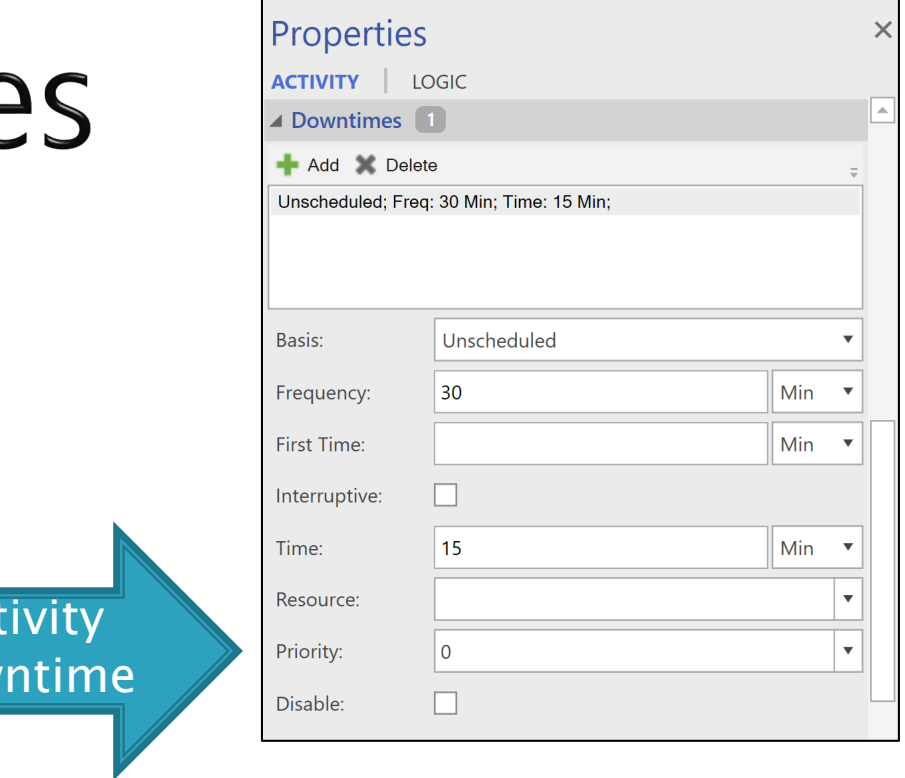

Ac

Dov

Ro

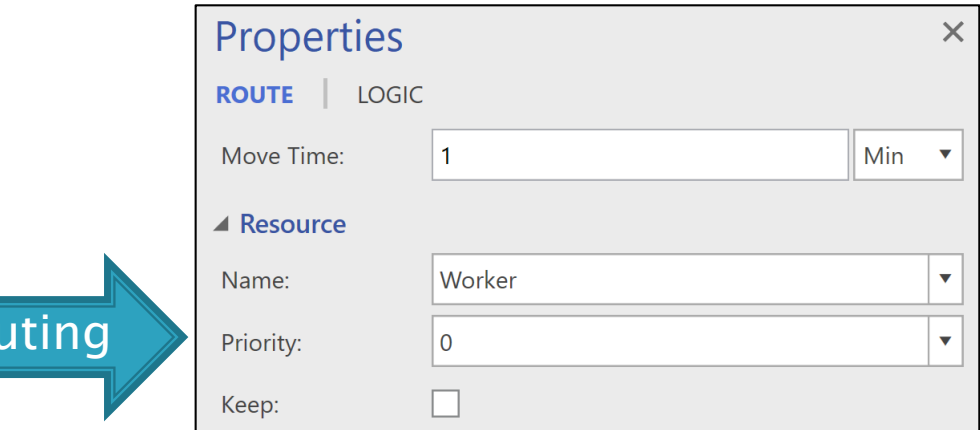

# **Where to Use Priorities**

- Activity & Routing Logic
	- Priority for capturing a Resource to perform an Activity or make a Move
		- Free Form Logic allows Levels 0-999

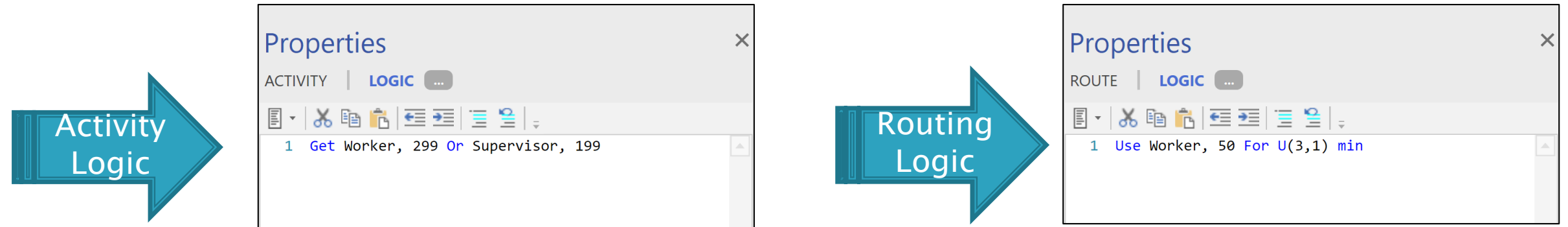

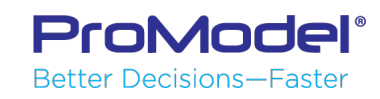

# **Understanding Priority Levels**

Preemptive Priorities: (i.e. can "takeover" another event that is currently in process)

Non-Preemptive Priorities: Queue for processing According to priority Level, but cannot takeover Another event already in Process.

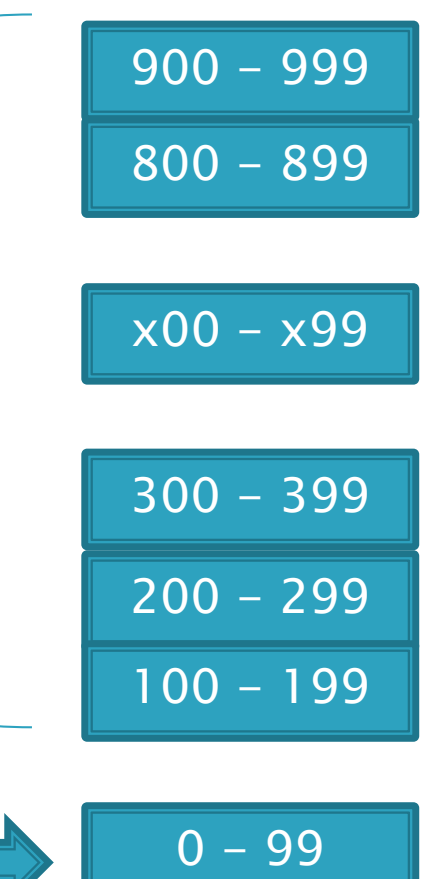

Queued entities with priorities that are at least 1 level higher than the current entity will preempt the entity that currently owns a resource.

In order to preempt a current downtime, a entity must have a priority level that is 2 levels higher than the DT priority.

Queued downtimes with priorities that are at least 1 level higher than the current entity will preempt the entity that currently owns a resource.

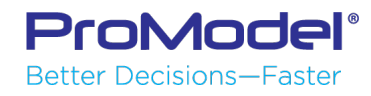

# Events Queued for Resource Usage

Entity "Events" Queued for Inspector

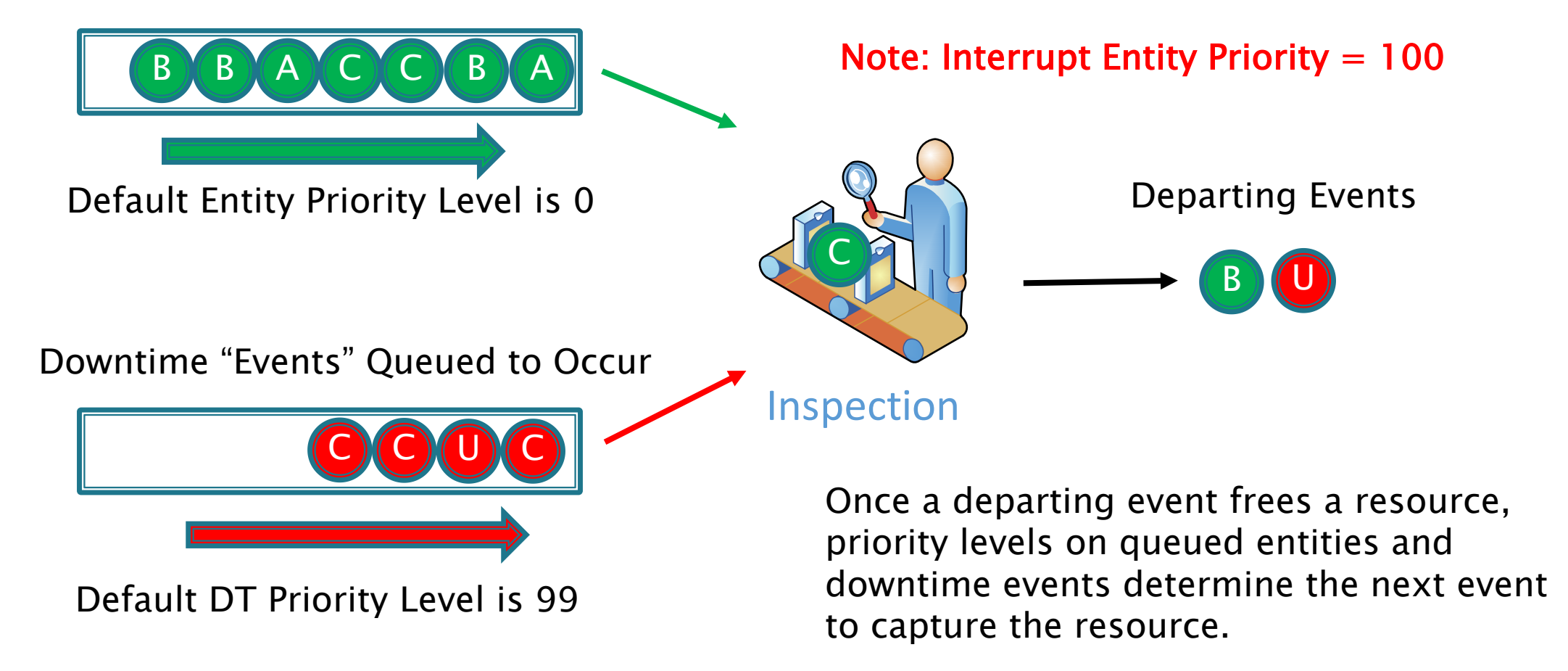

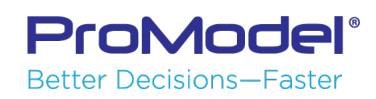

# **Entities Preempting Other Events**

### **Entity Preempting an Entity**

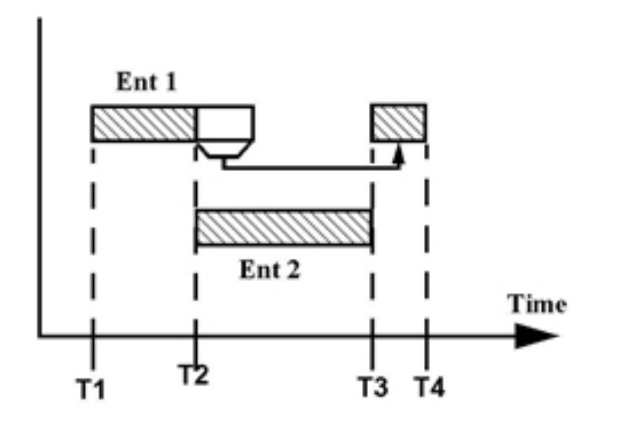

Ent 1 processing resumes upon completion of Ent 2 processing

Ent 1 Priority < 100 Ent 2 Priority  $>=100$ 

### **Entity Preempting Entity in Setup**

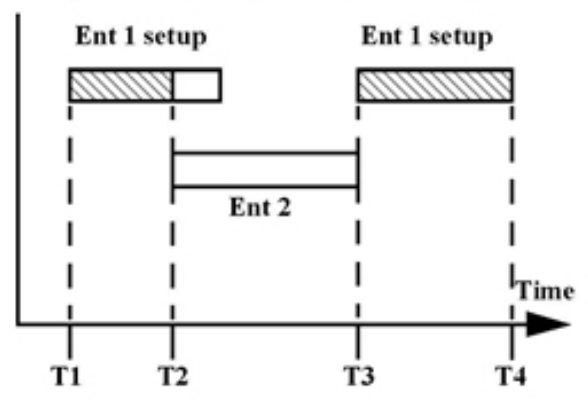

Ent 1 setup must start over upon completion of Ent 2 processing

Ent 1 Priority < 100 Ent 2 Priority  $>=100$ 

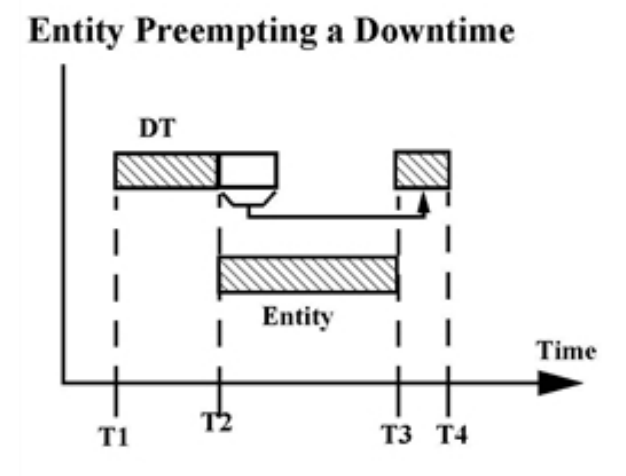

Downtime resumes immediately upon completion of entity processing

DT Priority < 100 Entity Priority >=200

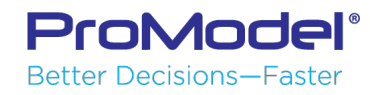

### Downtimes Preempting Other Events

#### **Downtime Preempting an Entity**

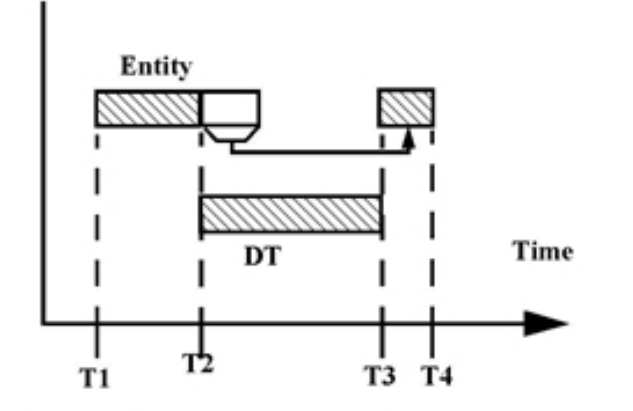

Remaining entity processing time resumes upon completion of downtime

Entity Priority < 100 DT Priority >=100

#### **Downtime Preempting Entity in Setup**

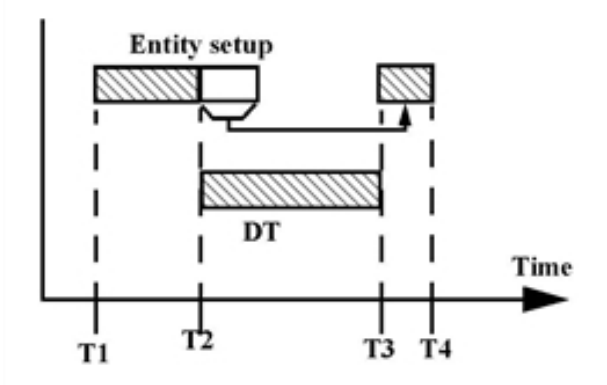

Remaining setup time resumes upon completion of downtime

Entity Priority < 100 DT Priority  $>=100$ 

#### **Overlapped/Concurrent Downtimes**

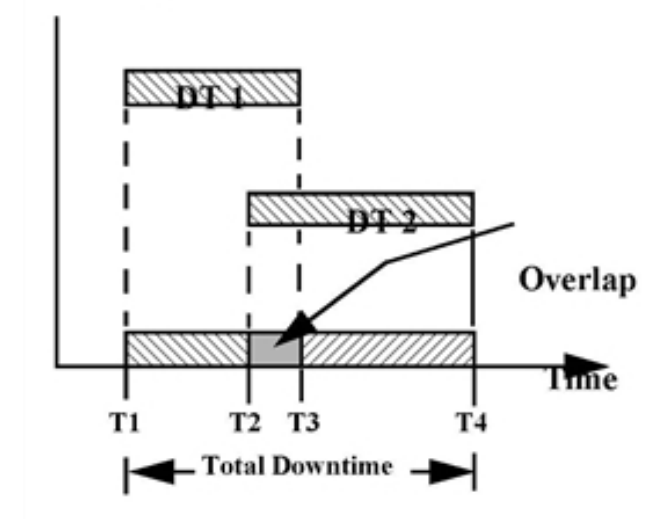

DT1 Priority < 100 DT2 Priority >=100

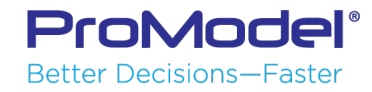

# **Shift Carryover Functionality**

- What is Shift Carryover?
	- Allows for a resource unit coming on shift to take over processing an entity for a resource unit going off shift.
	- Only works for Resources having multiple units.
		- There must be 1 or more units assigned to each shift.
	- Does not work between multiple, named resources.
- ProModel Demo Model
- Process Simulator Demo Model

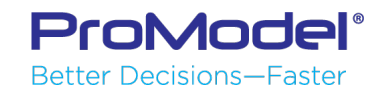

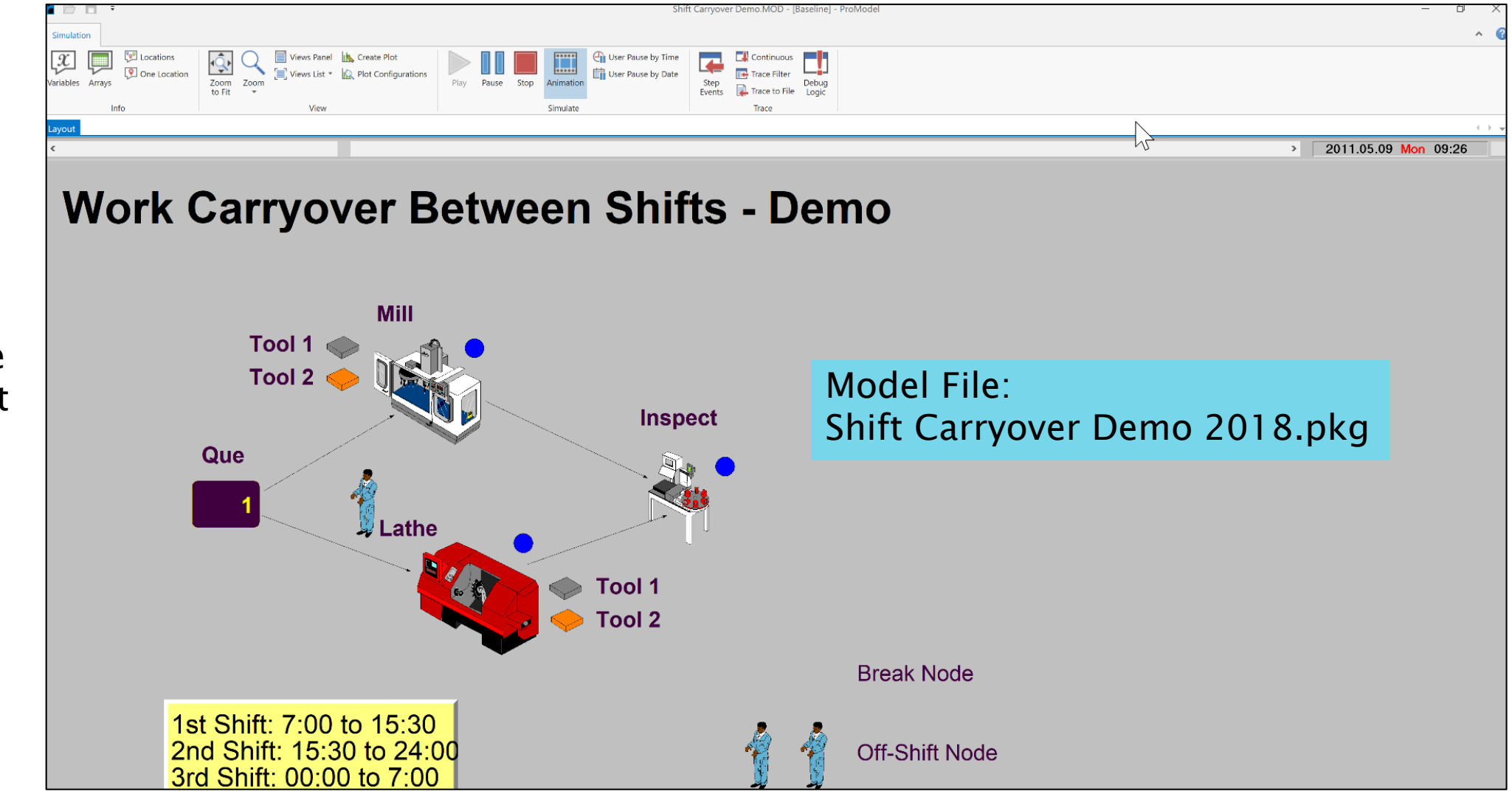

ProModel demo allows us to see Resources move whenever a shift change occurs.

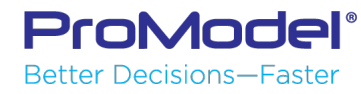

### Model File: Shift Carryover Demo PCS 2019.pspkg

Process Simulator does not have mobile resources, but we can still see processing control change from one unit of a resource to another when a shift change occurs. Resource units that are red are off -shift.

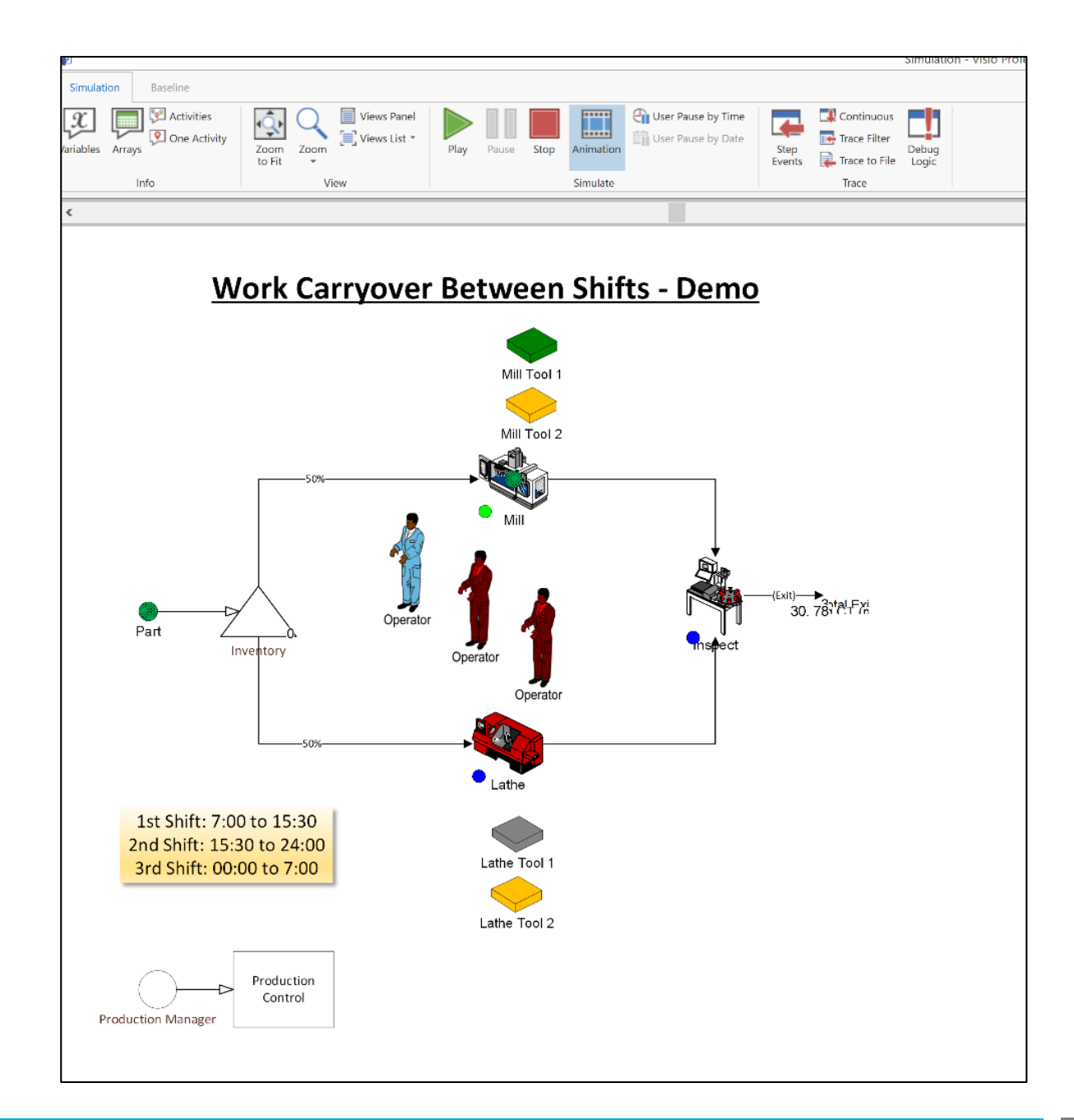

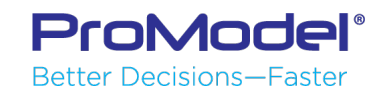

# Default Rules for Batch/Unbatch

- Batching and Unbatching is normally done in the Input Buffers and/or Output Buffers of an Activity
	- Buffer capacity must be large enough for the Batch Size
		- Applies to both Batching and Unbatching, before or after an Activity.
- Batching can also be done in a Buffer element
	- More capability to control functionality over an Activity

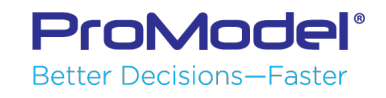

### Default Batching and Unbatching Using Activities

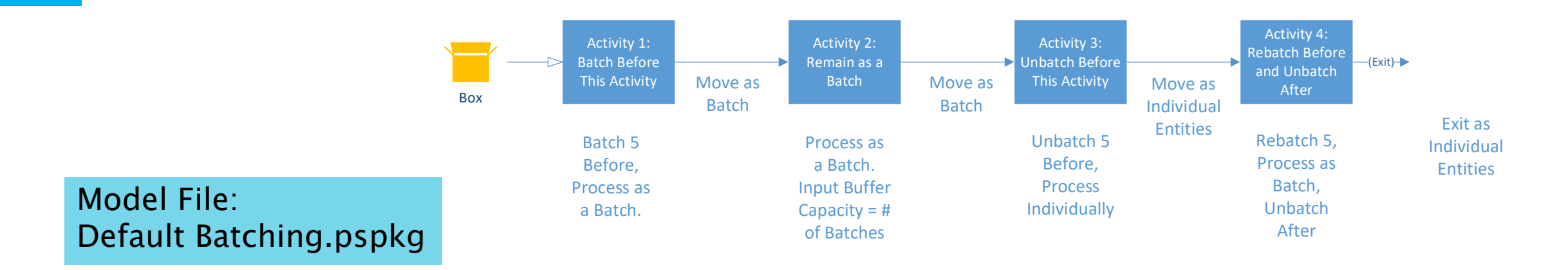

### Batching and Unbatching Using Buffers provides more capability

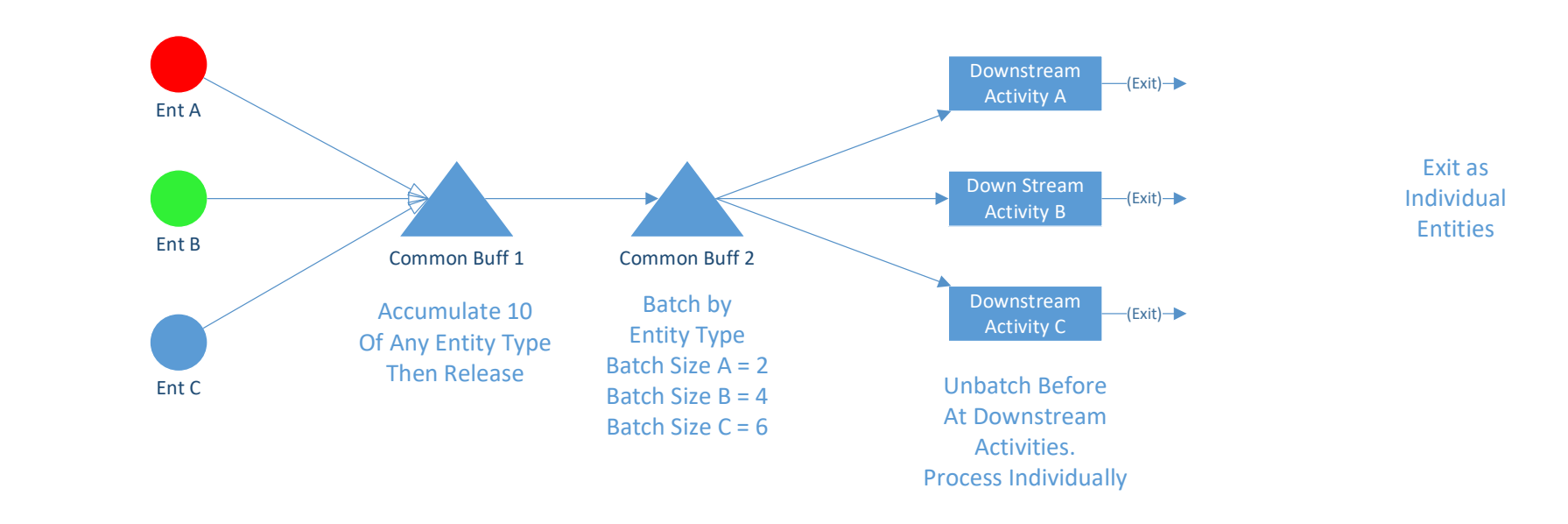

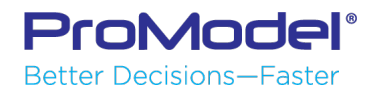

# **Custom Batching**

- 2 ways to Batch by Time instead of Quantity
	- Use a "carrier entity" to Attach & Detach the entities you want to be batched.
	- Use a Wait Until statement and Variables to control batching.

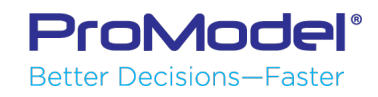

### Custom Batching Examples: Batch by Time

### **Example 1: Using "Wait Until" Statement and Variables**

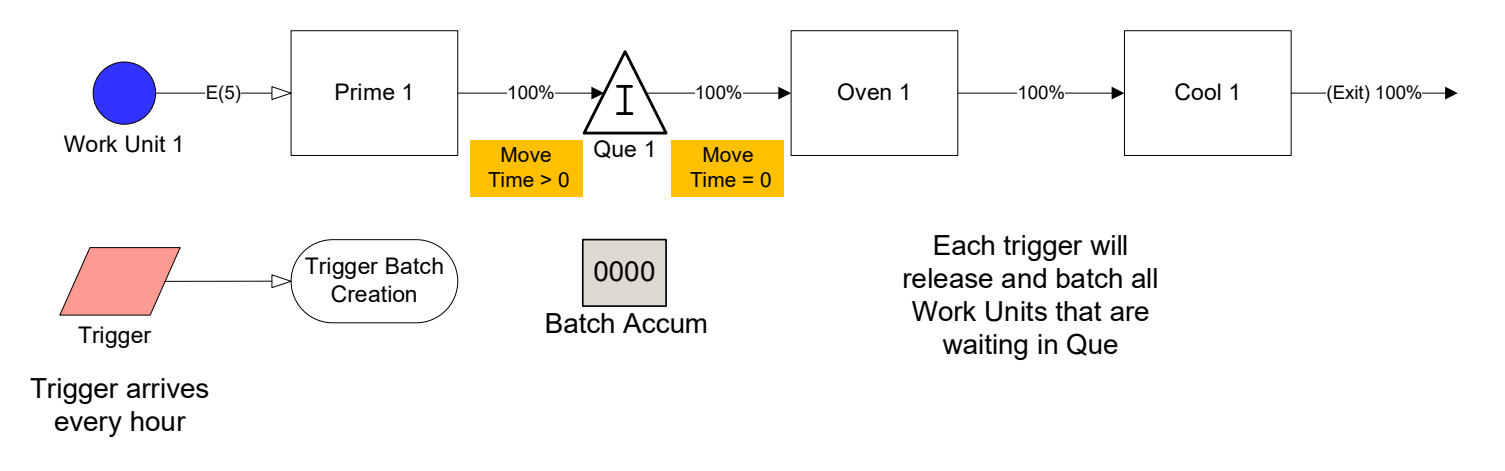

### **Example 2: Using "Attach & Detach" Routings and Carrier Entity**

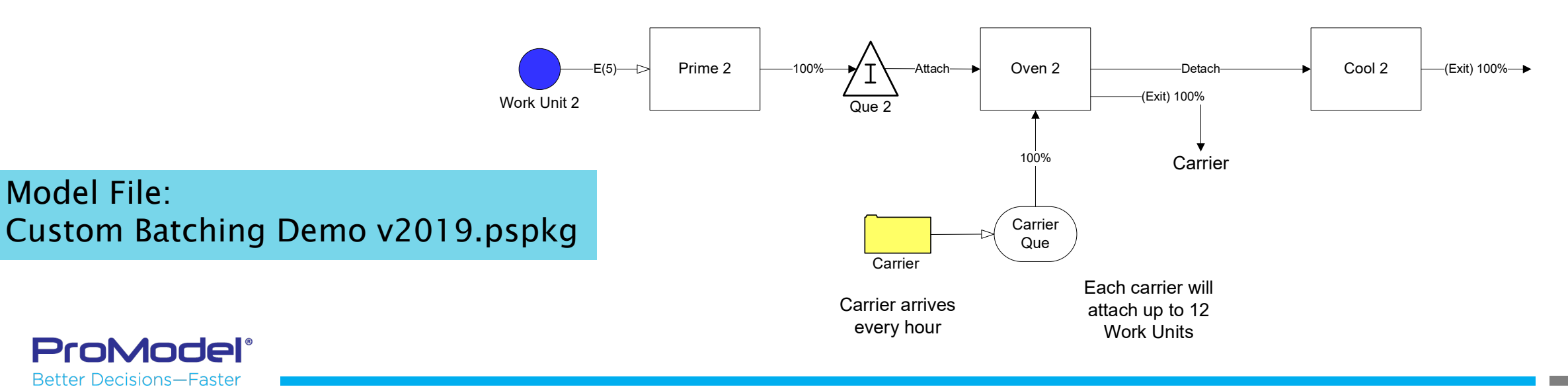

# **FINISHED**

- Thanks for attending this training course! We hope it was helpful.
- Remember, help is only an email or phone call away.
- Good luck and happy modeling!

Technical Support 888-776-6633 support@promodel.com 6 am - 6 pm M-F, Mountain Time

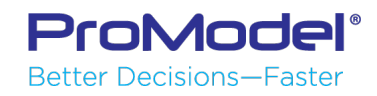